### مكحتلI ةدحو ىلع بيولI ةقداصم ةلoم ةدايز ةيكلساللا ةيلحملا ةكبشلا يف

## ت**ايوتح**ملI

ةمدقملا <u>ةيساس ألل تابلطتملا</u> تابلطتملا ةمدختسملا تانوكملا <u>ةيساسأ تامولءم</u> ن ي وك<u>تل</u>ا <u>ةحصل ا نم ققحتل!</u> اهحالصإو ءاطخألا فاشكتسا

## ةمدقملا

حامسلل (SSID (بيولا ةقداصم ةمدخ ةعومجم فرعمل ةبولطملا تاوطخلا دنتسملا اذه مدقي .قئاقد عضب لك لاصتا عطق نودو ةلماكلا ةقداصملا نود VPN ةكبش مدختسم لوصوب ةدحو ىلع (بيول| ةقداصم) بيول| ةقداصم ةل0م ةدايز مدختسمل| ىلع بجي ،كلذ قي قرحتل .(WLC (ةيكلساللا ةيلحملا ةكبشلا يف مكحتلا

## ةيساسألا تابلطتملا

#### تابلطتملا

.auth-web و يساسأ ليغشتلل WLC لا لكشي نأ فيك تنأ فرعي نأ يصوي cisco

#### ةمدختسملا تانوكملا

ةيلحملا ةكبشلا يف مكحت ةدحو ىلإ دنتسملا اذه يف ةدراولا تامولعملا دنتست 8.0.100.0. تباثلا جمانربلا رادصإ لغشت Series 5500 Cisco ةلسلسلا نم (WLC (ةيكلساللا

WLC زرط عيمج ىلع قبطني دنتسملا اذه يف بيول| ةقداصم حاضيإو نيوكتل| نأ **ظحال** VLC تارادص إلىاو 8.0.100.0 رادصإلI Cisco Unified Wireless Network ةكبش ةروص نم ةخسن يأو .ثدحألا

# ةيساسأ تامولعم

وأ ةكرشلا يمدختسم نم ةعومجمل حيتت تادادعإ كانه ،ليمعلا ةكبش تادادعإ نم ديدعلا يف .بيولا ةقداصم نامأ ريرمت ىلإ ةجاحلا نود ةنيعم IP نيوانع ىلإ VPN لوصو فويضلا تانايب يأ ىلإ ةجاحلا نود VPN ىلإ ةرشابم نوطبريو IP ناونع نيمدختسملا ءالؤه ىقلتي ديق اذه SSID نوكي دق .ٻيول! ةقداصم نامأ ربع اهيلع ةقداصمل! تمت in order to دامتع! ةيداع بيو ةقداصم اضيأ نوزاتجي نيذلا نيمدختسملا نم يرخأ ةعومجم لبق نم مادختسالI يف مكحت ةمئاق ربع ويرانيسلا اذه مادختسإ نكميو .تنرتنإلىا ىلإ لوصولا لجأ نم ةلماكو مدختسملا تالاصتال حيتت SSID ىلء اهنيوكت مت ةقبسملا ةقداصملل (ACL) لوصولI ي مدختسم ةلكشم .ةقداصمل| رمت نأ لَبق (VPN) ةيرهاظل| ةص|خل| تاكَبش|ل IP نيوانعَب متي ،كلذل .ةلماكلا بيولا ةقداصم اوهني مل مهنكلو IP ناونع اوراتخإ مهنأ يه ءالؤه VPN :ليمعلا ةقداصم ءاغلإ متيو بيولا ةقداصم ةلهم تقؤم طيشنت

\*apfReceiveTask: Sep 03 12:01:55.694: 00:24:d7:cd:ac:30 172.30.0.118 WEBAUTH\_REQD (8) Web-Auth Policy timeout

\*apfReceiveTask: Sep 03 12:01:55.694: 00:24:d7:cd:ac:30 172.30.0.118 WEBAUTH\_REQD (8) Pem timed out, Try to delete client in 10 secs.

ةلهملا ةدم ببستت 7،6. لبق WLC تارادصإ يف ةتباث ةميق اهلو قئاقد 5 ةلهم اذه ةميق نم عاونألا هذهل ابيرقت مادختسالل ةلباق ريغ ةيكلساللا ةكبشلا لعج يف هذه ةريصقلا حمسي يذلا WLC نم 8.0 رادصإلا يف ةميقلا هذه رييغت ةيناكمإ ةفاضإ متت .نيمدختسملا ةمئاقل اقبسم اهب حومسملا رورملا ةكرح ربع VPN ةكبش ىلإ لوصولاب نيمدختسملل .(ACL (لوصولا يف مكحتلا

### ان يوك

نء ديزم ىلع لوصحلل (طقف <u>[نيلجسملا](http://tools.cisco.com/RPF/register/register.do)</u> ءالمعلل) <u>[رماوألا ثحب ةادأ](http://tools.cisco.com/Support/CLILookup/cltSearchAction.do)</u> مدختسأ :**ةظحالم** .مسقلا اذه يف ةمدختسملا رماوألا لوح تامولعملا

:WLC لا ىلع ةلهم auth-web لا تداز to order in steps اذه تمتأ

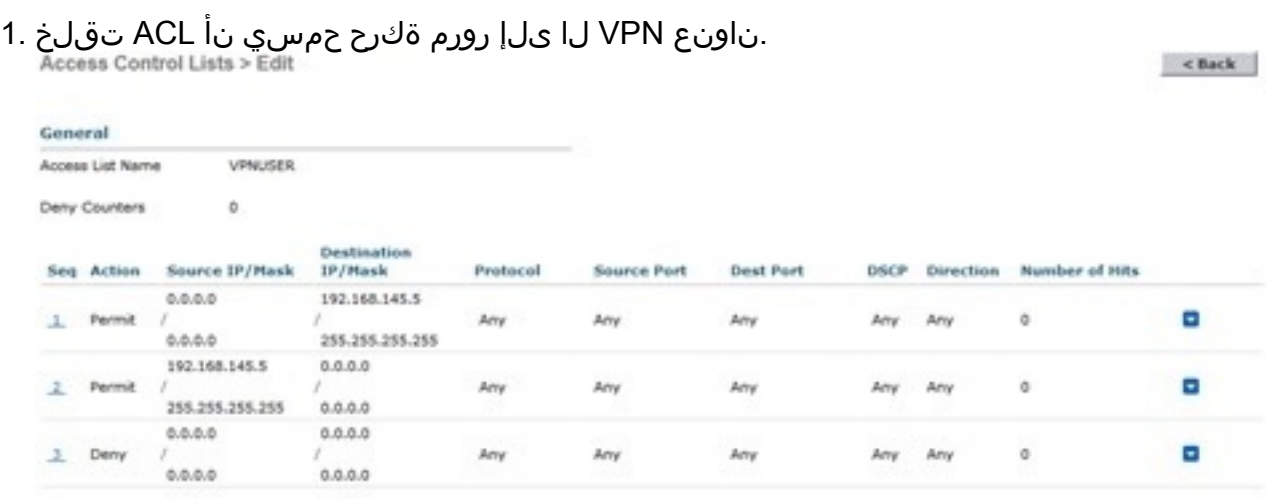

ة**قداصملل (ACL) لوصولاا يف مكحت ةمئاقك** (ACL) لوصولI يف مكحتلI ةمئاق قيبطت .2 3. ةقبطلا نامأ لفسأ (WLAN (ةيكلساللا LAN ةكبش نيوكت ىلع

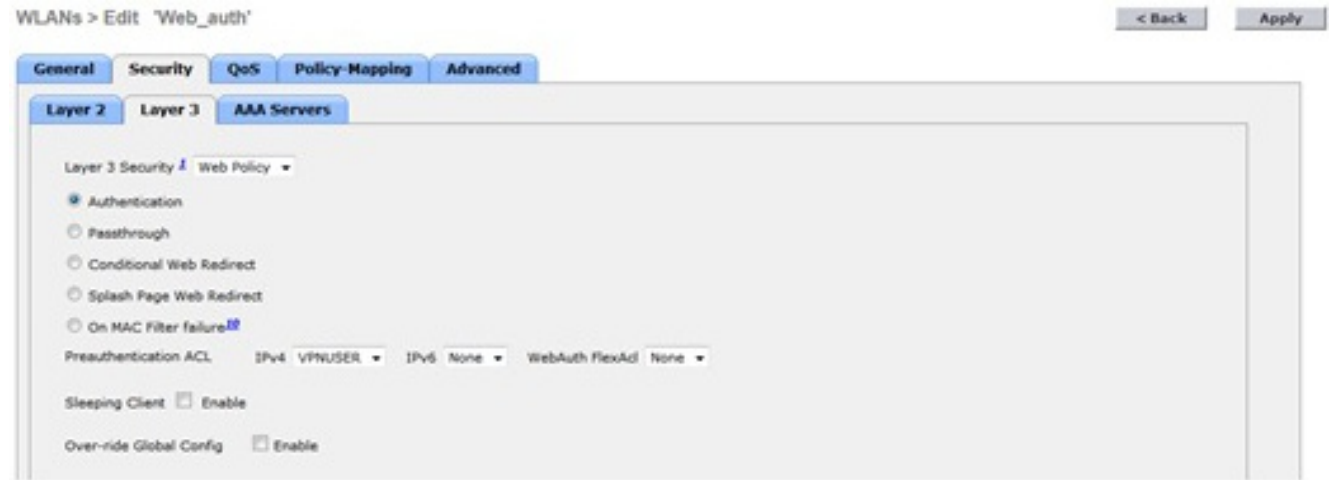

config wlan security web-auth رمالI لخداو (CLI) رماوالI رطس ةەجاو ربع لوخدلI ليجستب مق :بيول ا ةقداصم ةل0م ةميق ةدايزل timeout (WLC)>**config wlan security web-auth timeout ?**

<value> Configures Web authentication Timeout (300-14400 seconds).

(WLC)>**config wlan security web-auth timeout 3600**

## ةحصلا نم ققحتلا

WI ANs > Felix, "Web, auth"

.حيحص لكشب نيوكتلا لمع ديكأتل مسقلا اذه مدختسا

(WLAN) ةيكلساللا ةيلحملا ةكبشلل بيولا اققداصم لمع ةسلج ةلهم ءاهتنا ةميق رهظت :يلاتلا لاثملا جارخإ رهظي امك كب ةصاخلا

(WLC)>**show wlan 10** Web Based Authentication...................... Enabled Web Authentication Timeout.................... 3600

## اهحالصإو ءاطخألا فاشكتسا

.اهحالصإو نيوكتلا ءاطخأ فاشكتسال اهمادختسا كنكمي تامولعم مسقلا اذه رفوي

نأ مدختسملل أدبي تقؤم web-auth لا تيأر in order to رمأ<mac-address> نوبز debug لا تلخد .ةيوه ةحص نود VPN لا ىلإ طبري

ةمجرتلا هذه لوح

ةي الآلال تاين تان تان تان ان الماساب دنت الأمانية عام الثانية التالية تم ملابات أولان أعيمته من معت $\cup$  معدد عامل من من ميدة تاريما $\cup$ والم ميدين في عيمرية أن على مي امك ققيقا الأفال المعان المعالم في الأقال في الأفاق التي توكير المالم الما Cisco يلخت .فرتحم مجرتم اهمدقي يتلا ةيفارتحالا ةمجرتلا عم لاحلا وه ىل| اًمئاد عوجرلاب يصوُتو تامجرتلl مذه ققد نع امتيلوئسم Systems ارامستناه انالانهاني إنهاني للسابلة طربة متوقيا.